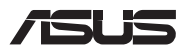

# *Kılavuzu Yükselt*

### **Bölme kapağını sökme**

**NOT:** Dizüstü Bilgisayarınızın alt görünümünün görünümü modele göre değişebilir.

- A. Dizüstü bilgisayarın bölüm kapağından vida(lar)ı çıkarın.
- B. Vidayı kapaktan çıkarmadan Açılır Vidayı gevşetin.
- C. Bölme kapağını çekip çıkararak Dizüstü Bilgisayarınızdan tamamen ayırın.

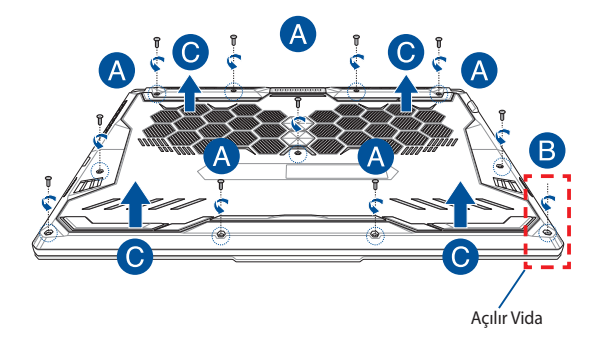

Bölme kapağını tekrar takmak için:

- A. Bölme kapağını hizalayarak yeniden takın.
- B. Kapağı, daha önce çıkardığınız vida(lar)ı kullanarak sabitleyin.
- C. Açılır Vidayı sıkıştırın.

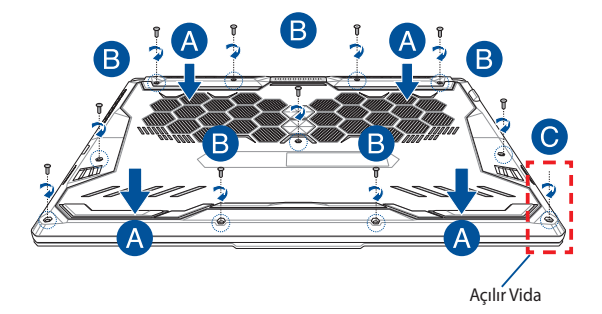

### **Kapak vida haritası**

### **15 inç model**

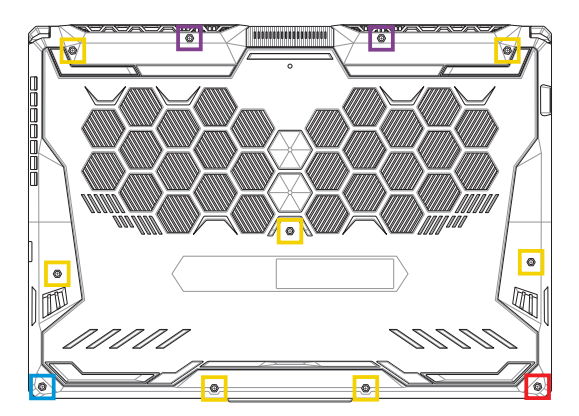

- **M2,5 X 14 (2ADET)**
- M2,5 X 11 (7ADET)  $\Box$
- M2,5 X 5,5 (1ADET)
- M2,5 X 6 (1PC Açılır Vida)

### **17 inç model**

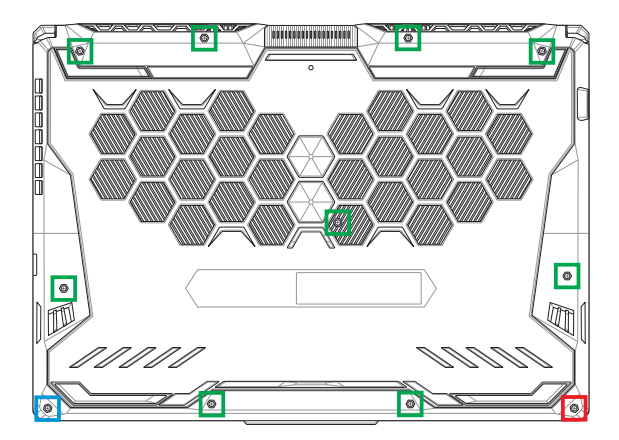

- M2,5 X 12 (9ADET)
- M2,5 X 5,5 (1ADET)
- M2,5 X 6 (1PC Açılır Vida)

## **RAM modülünü takma**

Bellek modülü bölmesine bir RAM (Rastgele Erişimli Bellek) modülü takarak Dizüstü Bilgisayarınızın bellek kapasitesini yükseltin. Dizüstü Bilgisayarınıza RAM modülü takma adımlarını aşağıda bulabilirsiniz:

> **UYARI!** Bölme kapağını çıkarmadan önce Dizüstü Bilgisayarınızı kapatın ve telefon, telekomünikasyon hattı veya güç konnektörü (örn. harici güç kaynağı, pil takımı) gibi bağlı tüm harici cihazları çıkarın.

**ÖNEMLİ!** Dizüstü Bilgisayarınıza yönelik RAM modülü güncellemeleri hakkında bilgi almak için yetkili bir servis merkezi veya bayi ile iletişime geçin. Maksimum uyumluluk ve güvenilirlik açısından RAM modüllerini bu Dizüstü Bilgisayarın satıldığı yetkili bayilerden satın alın.

#### **NOT:**

- **•** Dizüstü Bilgisayarınızın alt görünümü ve RAM modülünün görünümü modele göre değişebilir, ancak RAM modülü kurulumu aynı kalır.
- **•** RAM modülünü uzman gözetimi altında takmanız önerilir. Daha fazla yardım almak için bir yetkili servis merkezini ziyaret edebilirsiniz.

A. Bölme kapağını sökün.

**NOT:** Daha fazla bilgi için bu kılavuzdaki *Bölme kapağını sökme* bölümüne bakın.

- B. RAM modülünü RAM modülü yuvasıyla hizalayarak takın.
- C. RAM modülünü klik sesi duyup yerine oturduğundan emin olana kadar bastırın.

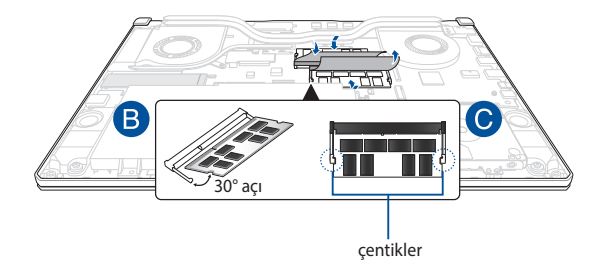

# **Sabit Disk Sürücüsü Takma**

Dizüstü Bilgisayarınıza yeni bir HDD (Sabit Disk Sürücüsü) takmanız gerekiyorsa aşağıdaki adımları izleyin:

> **ÖNEMLİ!** Maksimum uyumluluk ve güvenilirlik açısından HDD'yi bu Dizüstü Bilgisayarın satıldığı yetkili bayilerden satın alın.

**UYARI!** Bölme kapağını çıkarmadan önce Dizüstü Bilgisayarınızı kapatın ve telefon, telekomünikasyon hattı veya güç konnektörü (örn. harici güç kaynağı, pil takımı) gibi bağlı tüm harici cihazları çıkarın.

#### **NOT:**

- **•** Dizüstü Bilgisayarınızın alt görünümü ve HDD'nin görünümü modele göre değişebilir, ancak HDD kurulumu aynı kalır.
- **•** HDD'yi uzman gözetimi altında takmanız önerilir. Daha fazla yardım almak için bir yetkili servis merkezini ziyaret edebilirsiniz.

A. Bölme kapağını sökün.

**NOT:** Daha fazla bilgi için bu kılavuzdaki *Bölme kapağını sökme* bölümüne bakın.

- B. Bağlayıcıdaki sürgüyü hafifçe kaldırıp, kablonun ana kartla bağlantısını kesin.
- C. HDD yuvasını bölmeye sabitleyen vida(lar)ı çıkarın.
- D. (İsteğe bağlı) Dizüstü Bilgisayarınıza takılı bir HDD varsa, HDD bölmesini bölmeden hafifçe çıkarın.
- E. Aşağıdaki resimde gösterildiği gibi HDD bölmesini HDD kablosundan çıkarın.

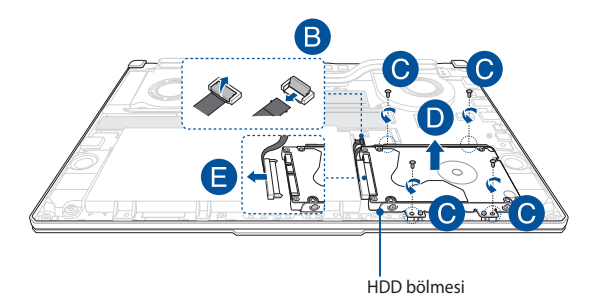

- F. (İsteğe bağlı) HDD bölmesine takılı bir HDD varsa eski HDD'yi çıkarmak için aşağıdaki adımları izleyin:
	- 1. HDD yuvasının yanındaki tüm vida(lar)ı çıkarın.
	- 2. Eski HDD'yi HDD bölmesinden çıkarın ve aşağıdaki resimde gösterildiği gibi PCB (Baskılı Devre Kartı) yukarı bakacak şekilde düz ve kuru bir zemine koyun.

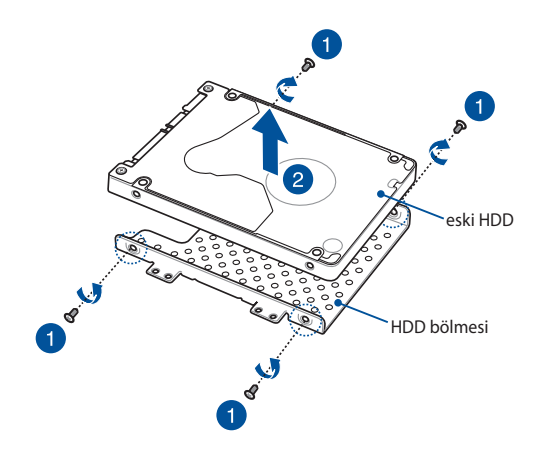

- G. PCB (Baskılı Devre Kartı) HDD bölmesine bakacak şekilde yeni HDD'yi yerleştirin. HDD bölmesinin herhangi bir kısmının HDD bağlantı noktası konnektörlerini engellemediğinden emin olun.
- H. HDD'yi daha önce çıkardığınız vida(lar)ı kullanarak tekrar takın ve sabitleyin.

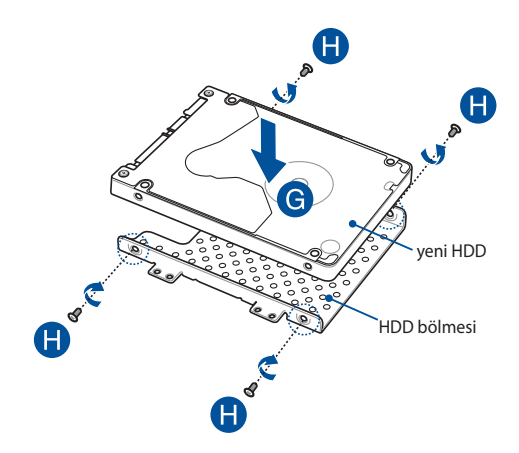

- I. HDD konnektörünü HDD'ye bağlayın.
- J. HDD bölmesini tekrar Dizüstü Bilgisayar bölmesine takın ve HDD bölmesi yerine oturana kadar itin.
- K. HDD yuvasını, daha önce çıkardığınız vida(lar)la tutturun.
- L. Kabloyu ana karta bağlayıp, sabitlemek için bağlayıcıdaki sürgüyü bastırın.

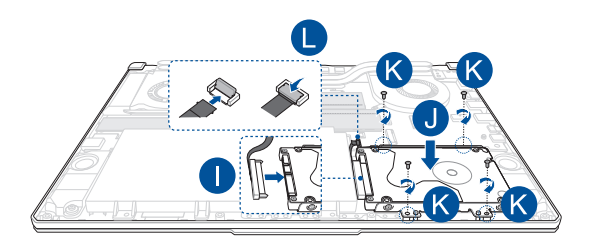

### **M.2 kartı takma**

Dizüstü Bilgisayarınıza uyumlu bir M.2 kartı takarken aşağıdaki adımları izleyin:

> **ÖNEMLİ!** Maksimum uyumluluk ve güvenilirlik açısından M.2 kartınızı bu Dizüstü Bilgisayarın satıldığı yetkili bayilerden satın alın.

**UYARI!** Bölme kapağını çıkarmadan önce Dizüstü Bilgisayarınızı kapatın ve telefon, telekomünikasyon hattı veya güç konnektörü (örn. harici güç kaynağı, pil takımı) gibi bağlı tüm harici cihazları çıkarın.

#### **NOT:**

- **•** Dizüstü Bilgisayarınızın alt görünümü ve M.2 kartının görünümü modele göre değişebilir, ancak modül kurulumu aynı kalır.
- **•** M.2 kartı uzman gözetimi altında takmanız önerilir. Daha fazla yardım almak için bir yetkili servis merkezini ziyaret edebilirsiniz.
- M.2 2280 yuvası, M.2 SATA SSD'yi desteklemez.

A. Bölme kapağını sökün.

**NOT:** Daha fazla bilgi için bu kılavuzdaki *Bölme kapağını sökme* bölümüne bakın.

- B. M.2 kartı kart modülü yuvasıyla hizalayarak takın.
- C. Ürünle birlikte verilen vida(lar)ı kullanarak M.2 kartı yerine sabitleyin.

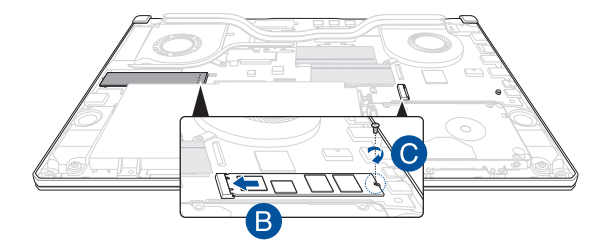

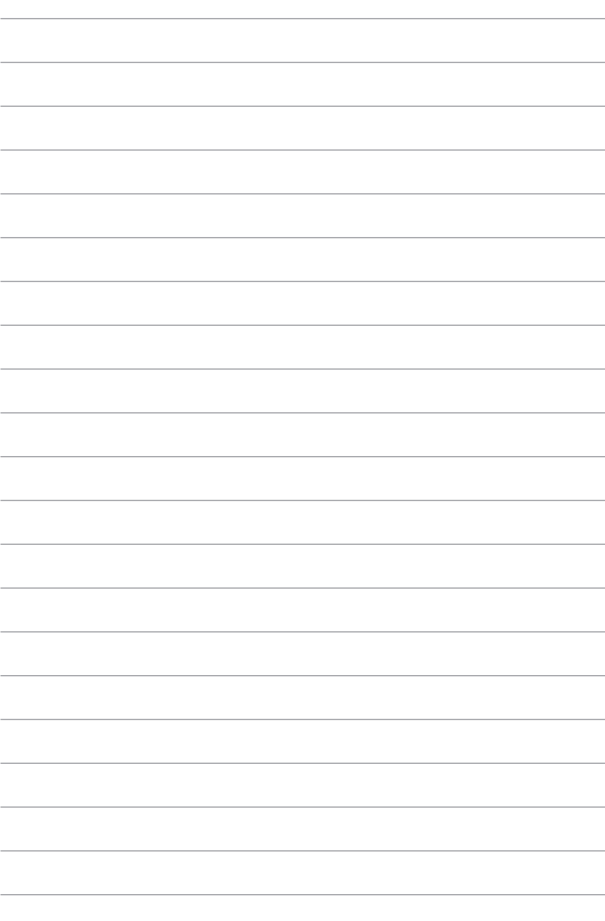